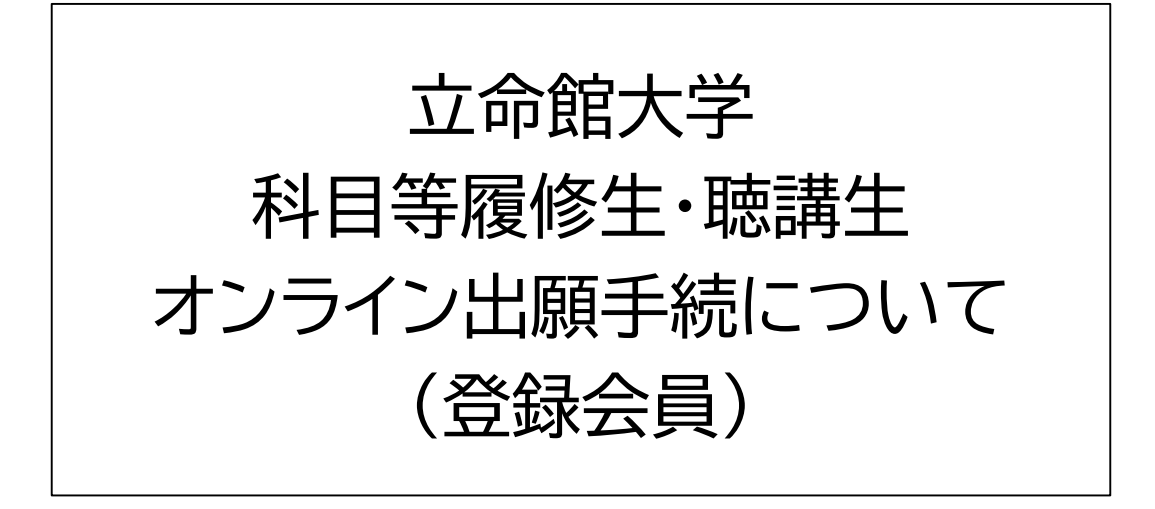

この説明は、標準的な手順を示したものであり 出願する学部・研究科名によって手順が異なる 場合があります。

最終更新日時:2025年2月

### オンライン出願手続方法

オンライン出願手続は、会員登録→出願手続の順となります。 会員登録には、メールアドレスが必要です。

出願を希望する学部/研究科の出願手続ページのリンクを クリックすると、以下のような出願受付の案内ページに進みます。

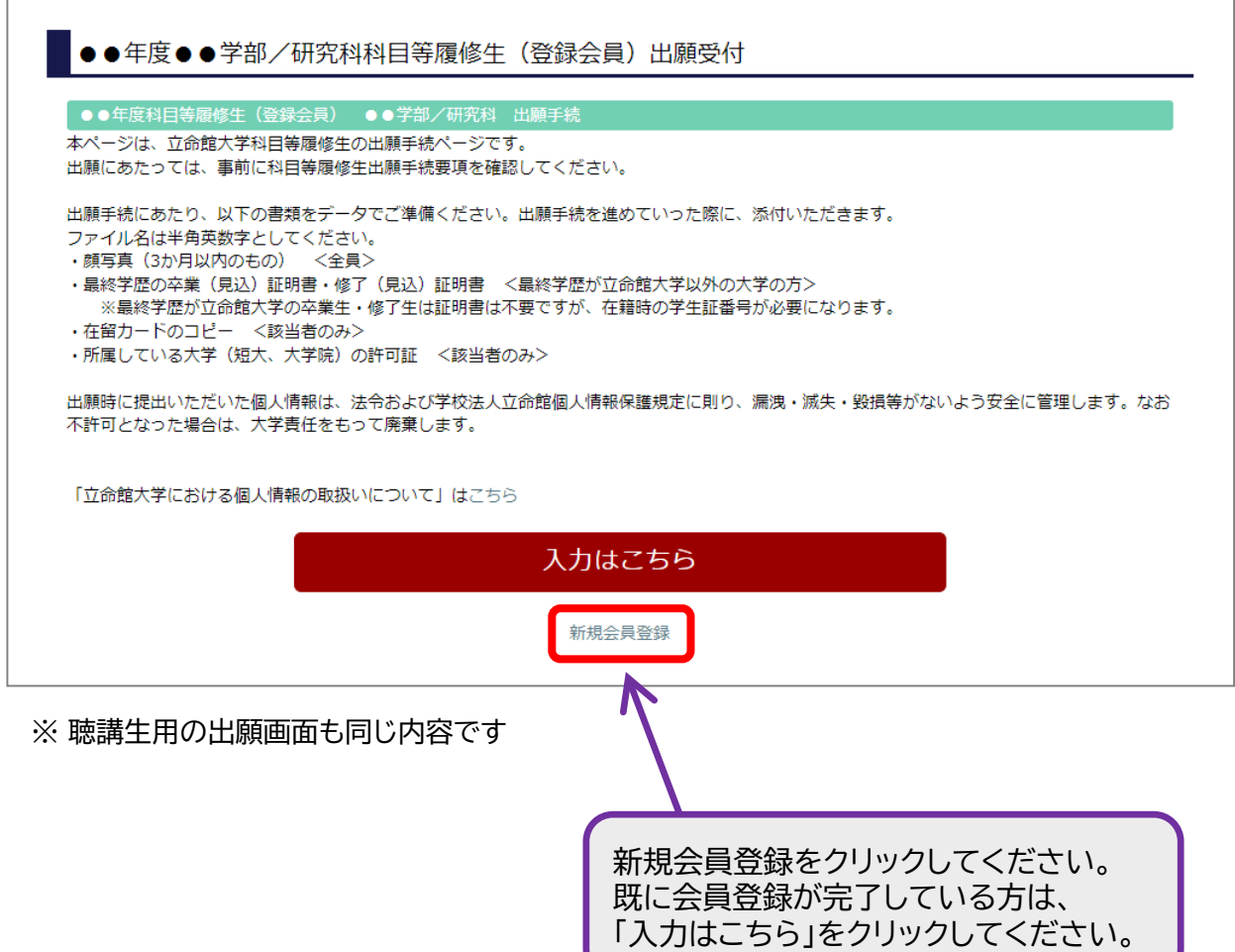

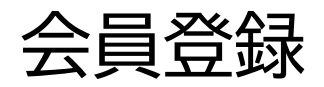

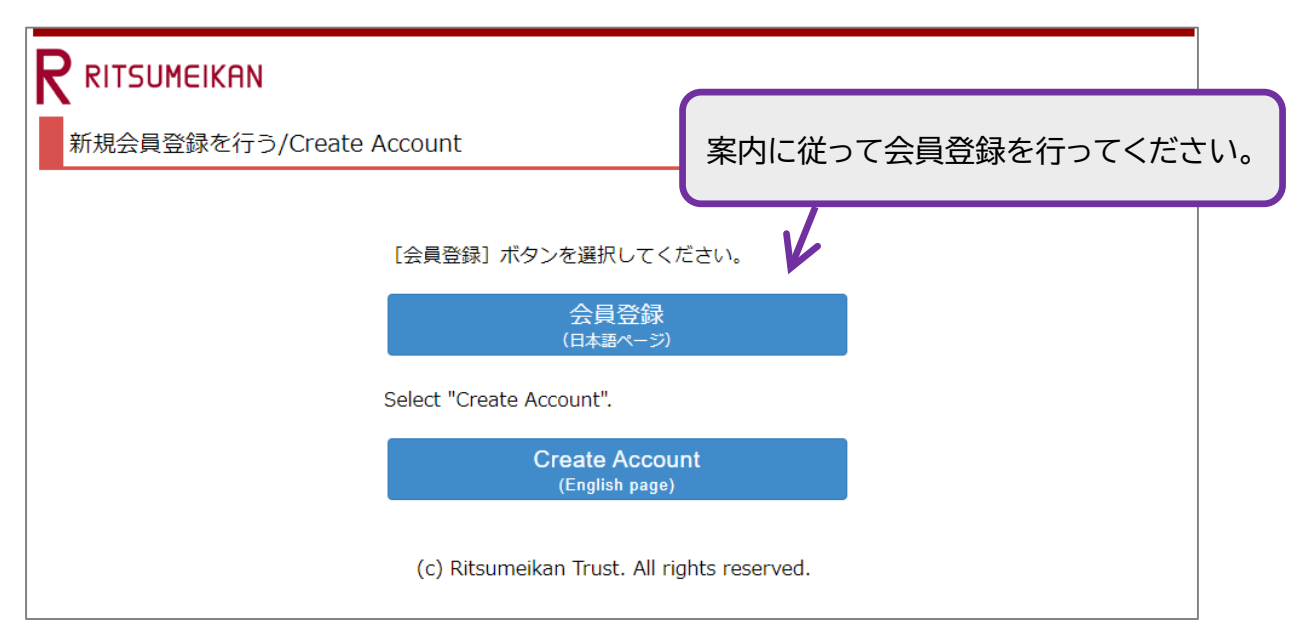

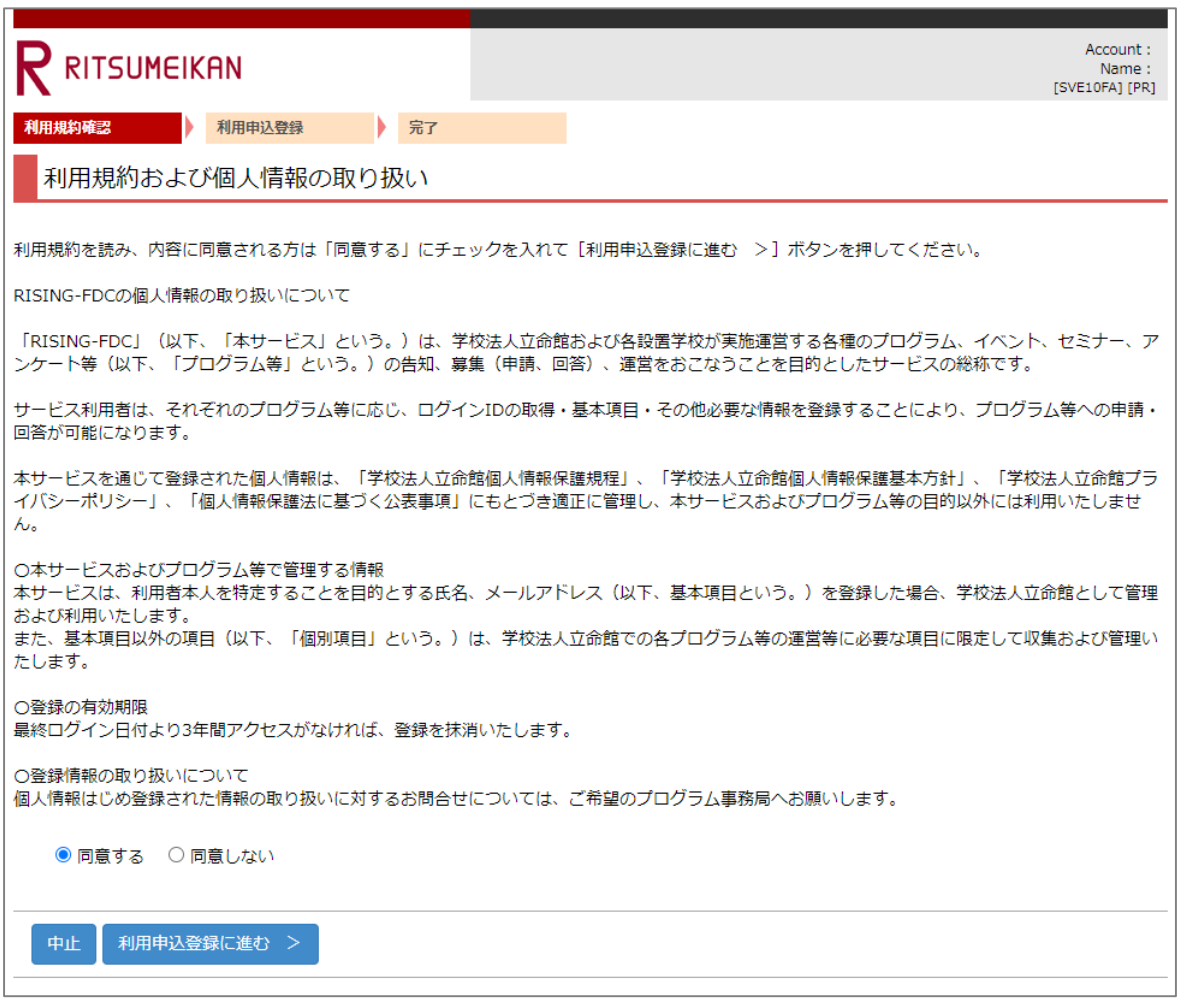

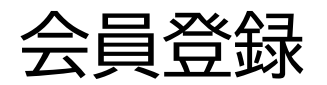

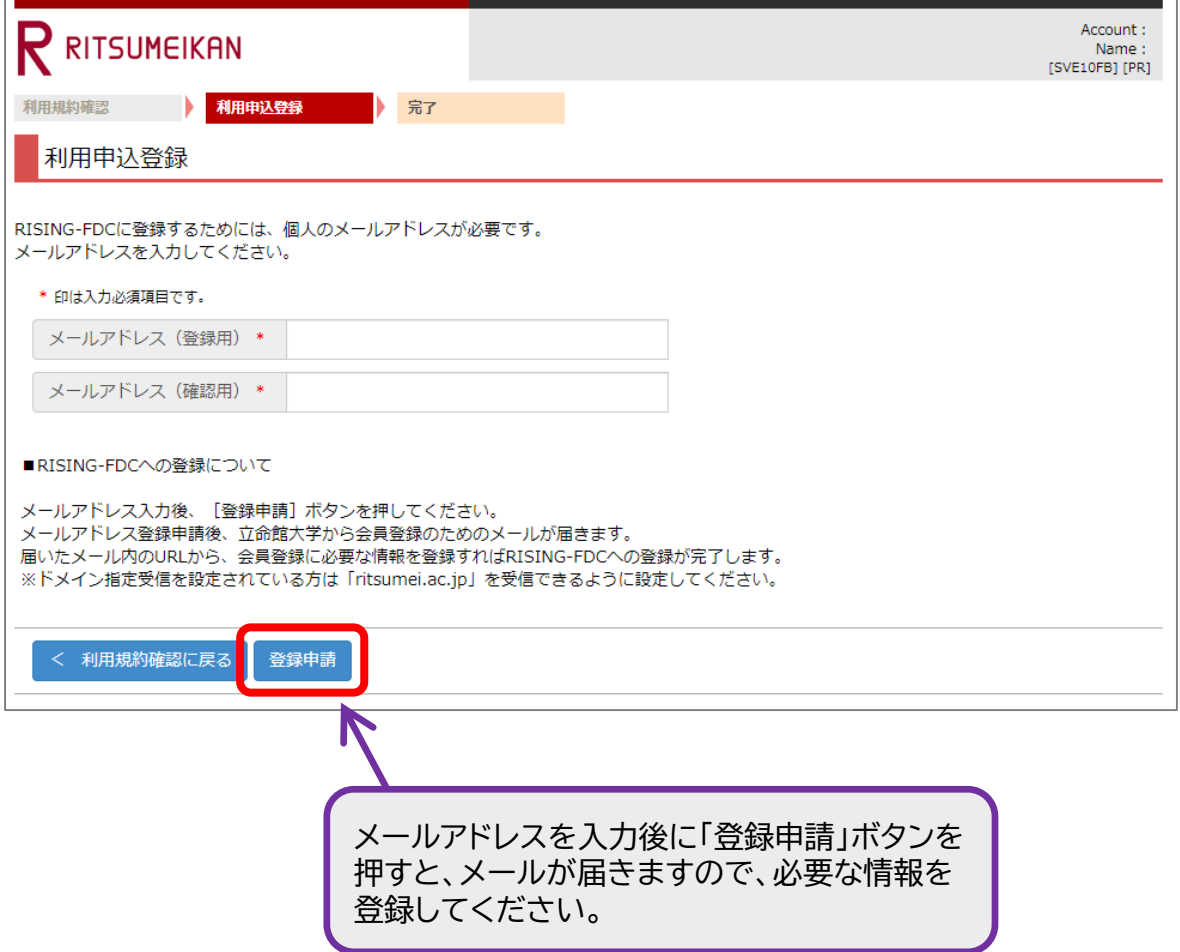

出願手続

会員登録が完了しましたら、出願手続となります。

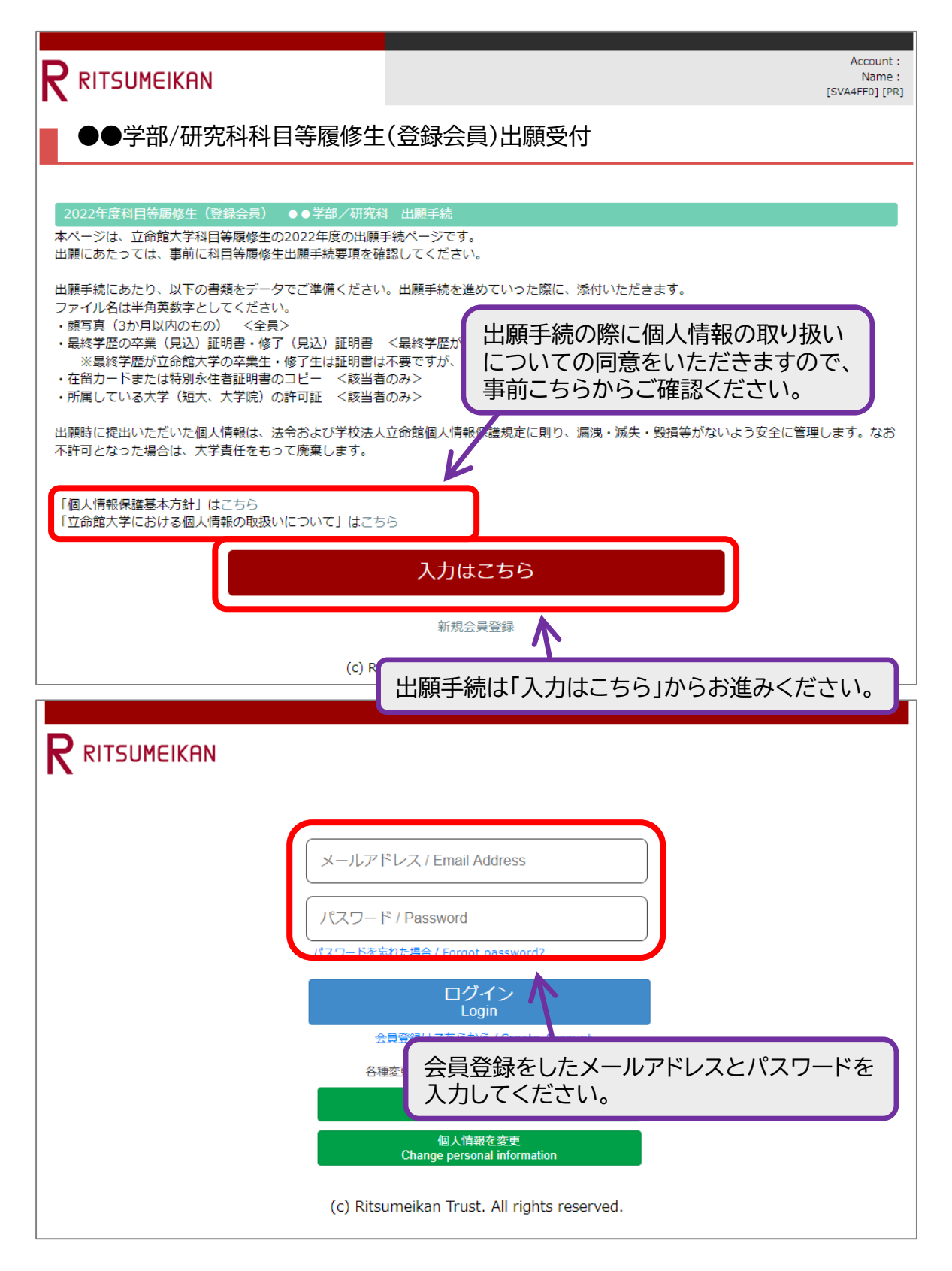

# 手順(1)

### 個人情報の取り扱いについての同意/誓約事項

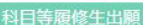

Q1 個人情報の取り扱いについての同意/誓約事項

#### 入力が必要な項目です

■個人情報の取扱いに関する同意

学校法人立命館 理事長殿

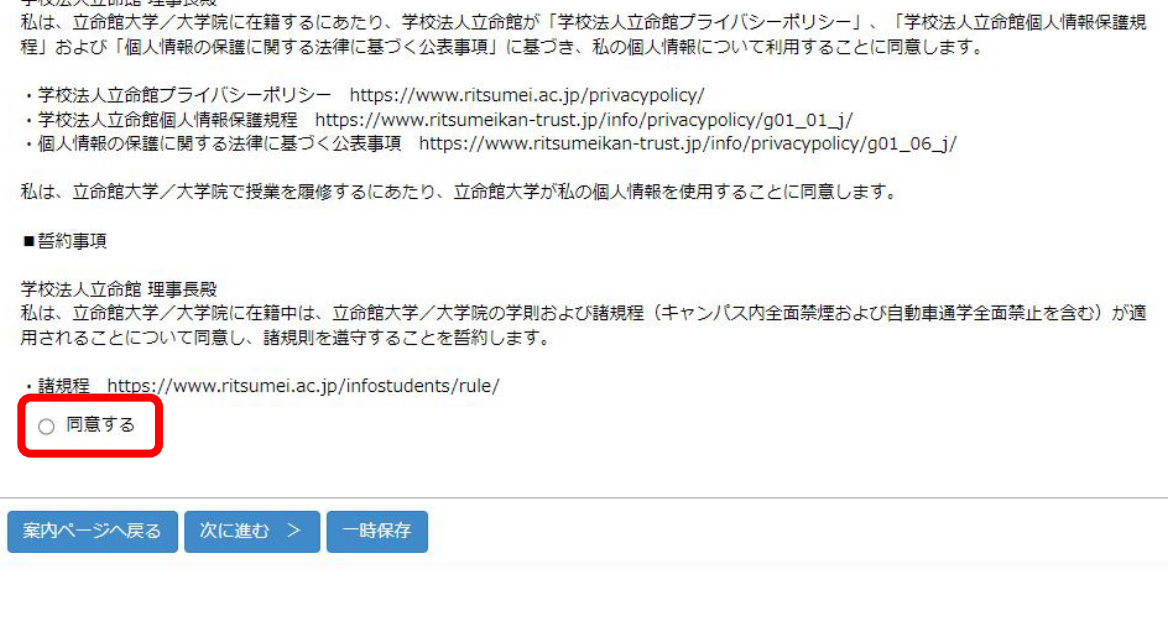

# 手順(2-1) 個人情報入力

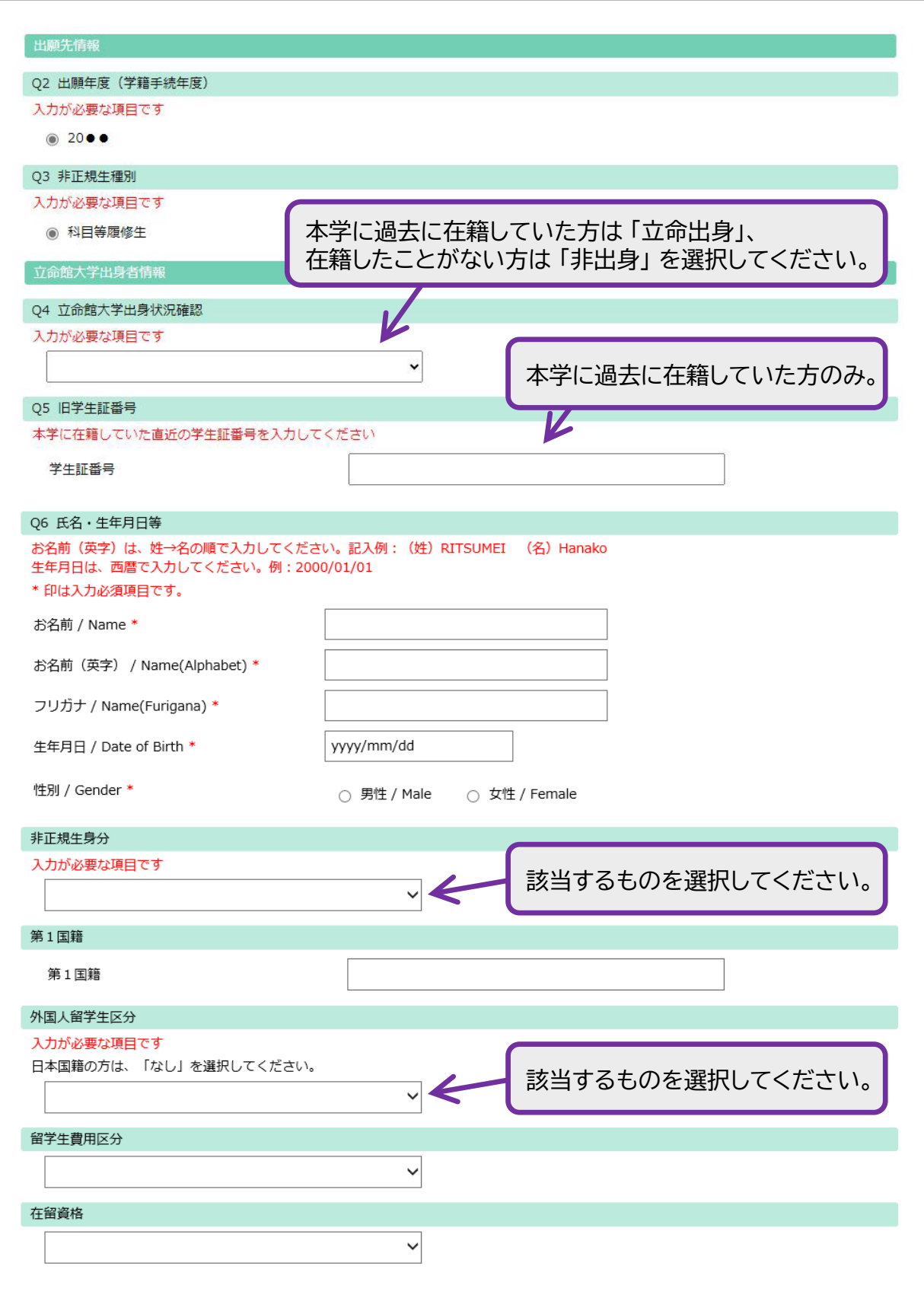

# 手順(2-2) 個人情報入力

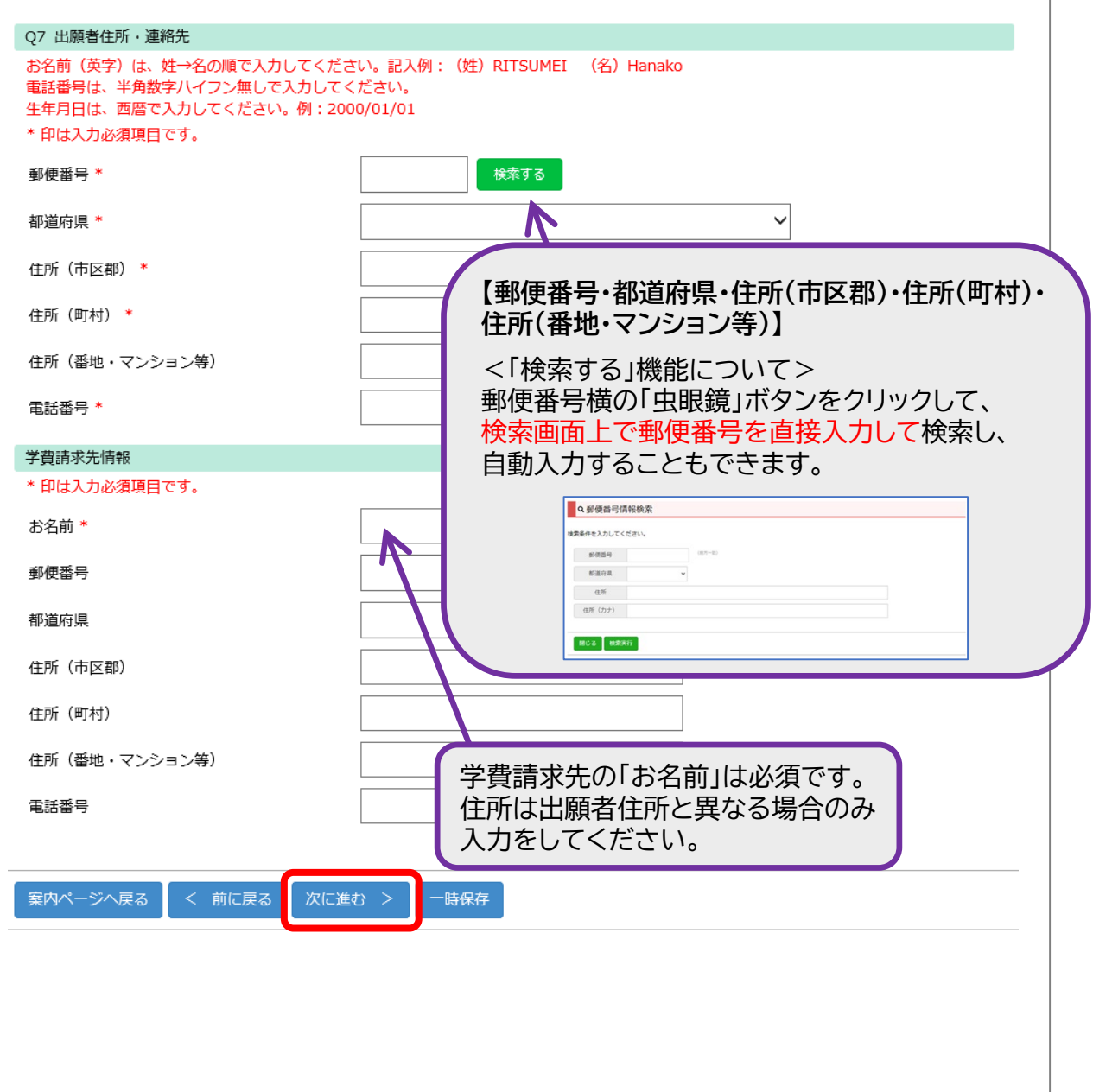

# 手順(3) 学歴情報入力

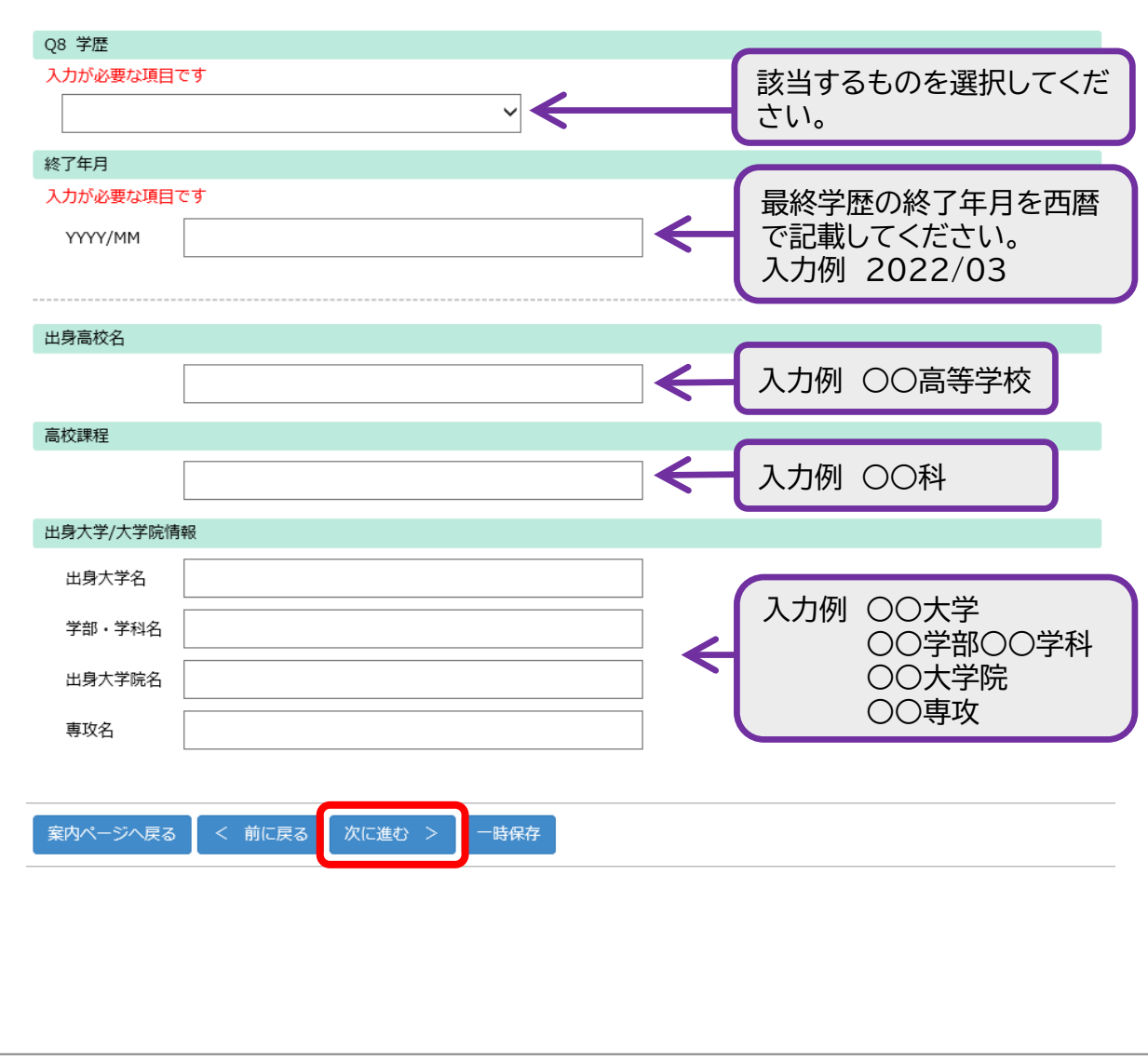

### 手順(4-1) 希望科目入力

#### Q9 希望科目 (1科目目)

#### 入力が必要な項目です

授業コード (半角5桁で入力してください、例:10000)

科目名

クラス (半角で入力してください)

単位数(半角1桁で入力してください、例:2)

学部名・研究科名

期間(春学期・夏集中・秋学期・冬集中・通年)

開講曜日 (例:月)

開講時限 (数字のみ入力してください、例:2限の場合は2)

担当者名

#### Q10 希望科目 (2科目目)

授業コード (半角5桁で入力してください、例:10000)

科目名

クラス (半角で入力してください)

単位数(半角1桁で入力してください、例:2)

学部名・研究科名

期間(春学期・夏集中・秋学期・冬集中・通年)

開講曜日 (例:月)

開講時限 (数字のみ入力してください、例:2限の場合は2)

担当者名

### 手順(4-2) 希望科目入力

#### Q11 希望科目 (3科目目)

授業コード (半角5桁で入力してください、例:10000)

科目名

クラス (半角で入力してください)

単位数(半角1桁で入力してください、例:2)

学部名・研究科名

期間(春学期・夏集中・秋学期・冬集中・通年)

開講曜日 (例:月)

開講時限 (数字のみ入力してください、例:2限の場合は2)

担当者名

Q12 希望科目 (4科目目)

授業コード (半角5桁で入力してください、例:10000)

科目名

クラス (半角で入力してください)

単位数(半角1桁で入力してください、例:2)

学部名・研究科名

期間(春学期・夏集中・秋学期・冬集中・通年)

開講曜日 (例:月)

開講時限 (数字のみ入力してください、例:2限の場合は2)

担当者名

### 手順(4-3) 希望科目入力

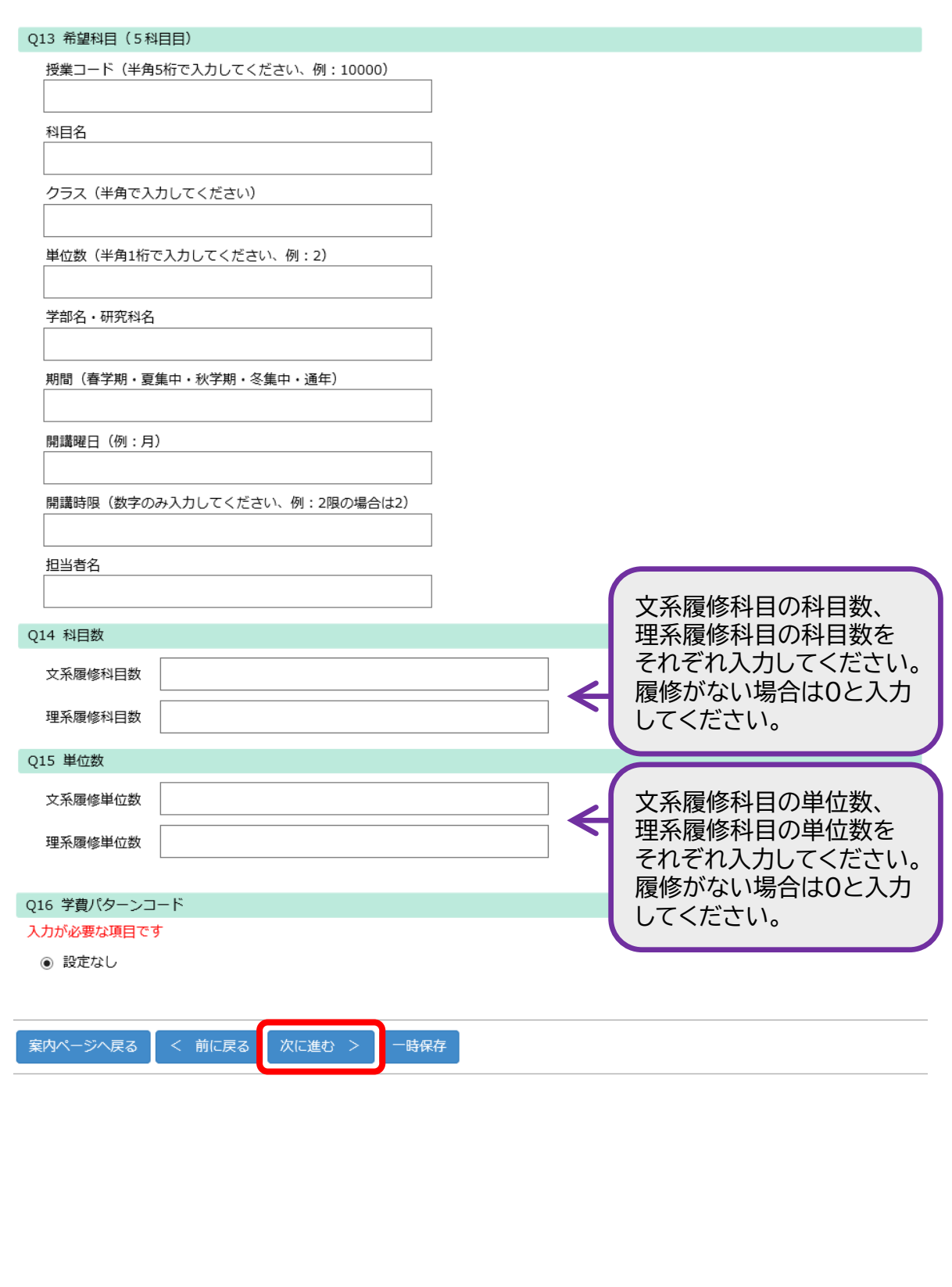

### 手順(5) 志望理由入力

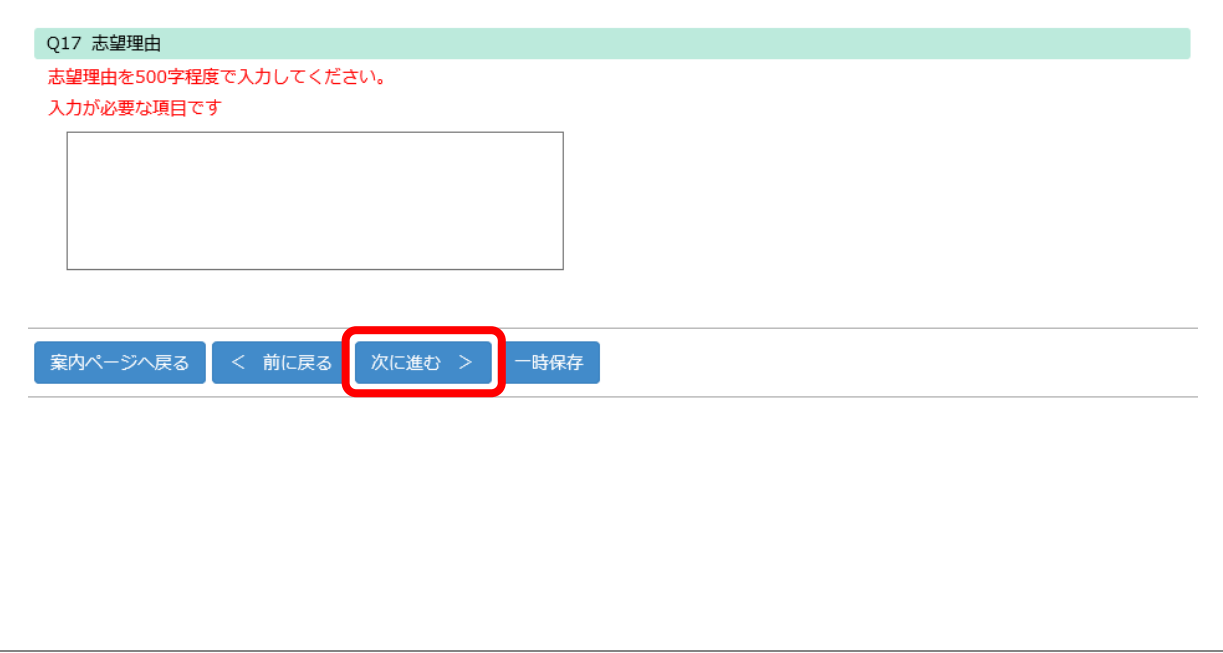

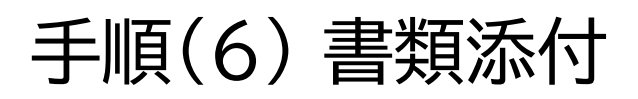

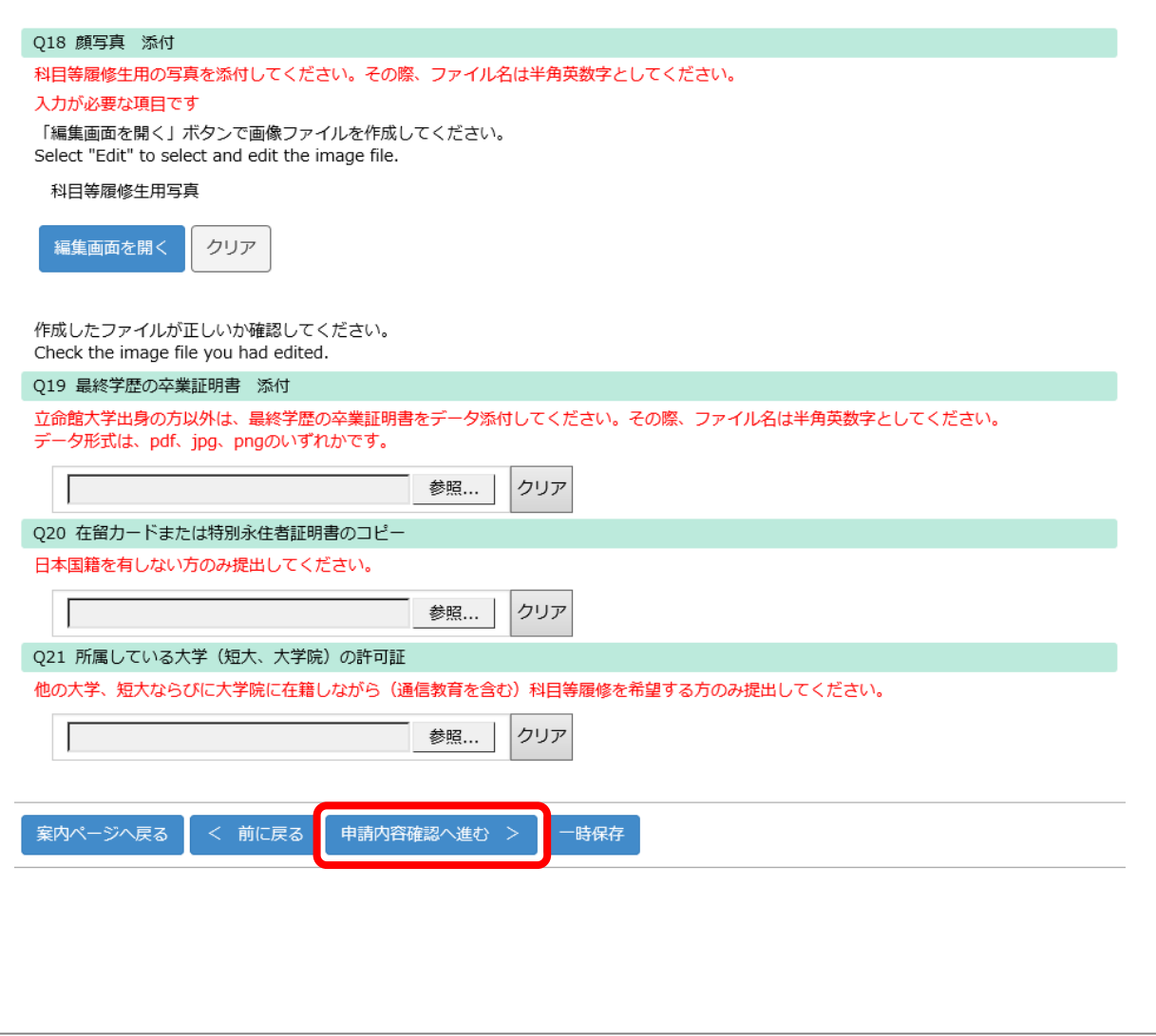

### 手順(7) 確認画面

### 科目等履修生(登録会員)

プレビュー画面です。 (確認画面)

科目等履修生出願

Q1 個人情報の取り扱いについての同意

「立命館大学における個人情報の取り扱いについて」を確認し、以下の個人情報に関する文書を確認したうえで、「同意する」にチェックを入れ  $\tau$   $\epsilon$   $\#$   $\pm$   $\scriptstyle\!$   $\!\pm$ 

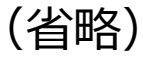

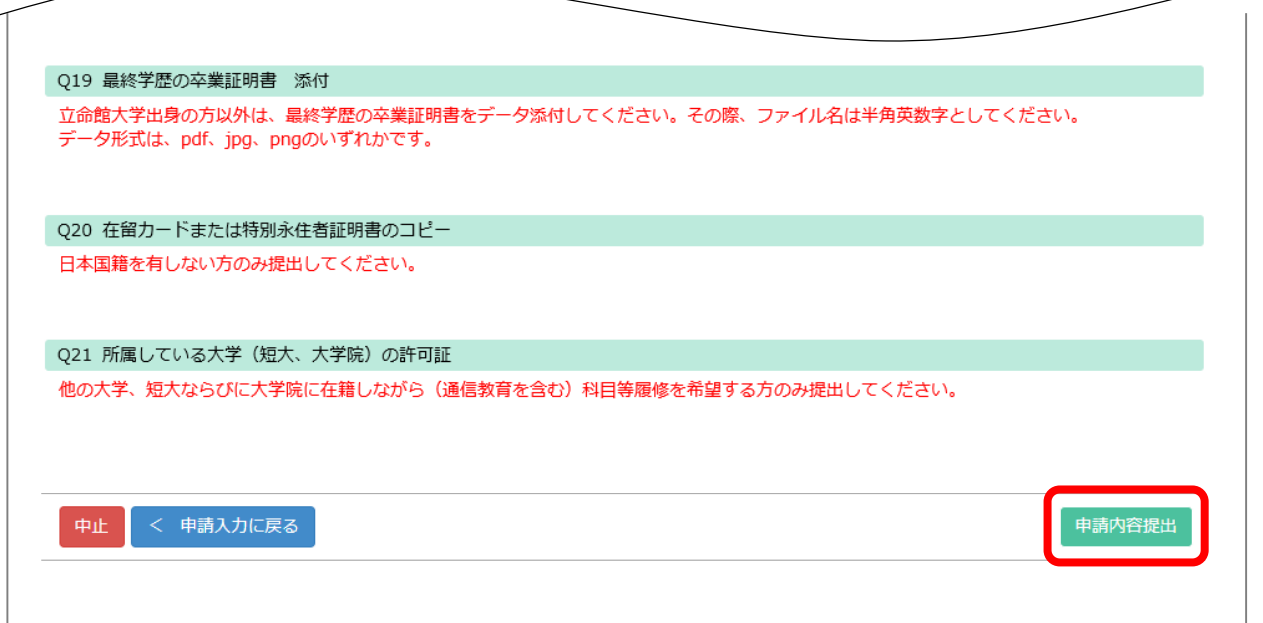

### 手順(8) 受付完了

### 受付完了画面

### 科目等履修生出願受付

科目等履修生の出願受付が完了いたしました。 出願いただいた内容について、事務室より連絡することがあります。

(ANS20210222142649012903126)

案内ページへ戻る

閉じる 受付完了後受付完了メールが送信されます。